#### **CARA MENJALANKAN PROGRAM**

- 1. Install browser seperti google chrome atau sejenisnya.
- 2. Install *text editor* untuk membuka *script* seperti *Visual Studio Code* atau sejenisnya
- 3. Install web server Laragon atau Xampp
- 4. *Extract source code* program ke dalam directory C:/laragon/www, masukkan ke dalam satu folder dan diberi nama sesuai kebutuhan.
- 5. Buka file koneksi.php di folder src/koneksi.php
- 6. Konfigurasikan nama database dan passwordnya .
- 7. *Import* file database difolder export\_db/kmeans-v2.sql
- 8. Kemudian jalankan melalui browser localhost/kmeans
- 9. Jika ingin mengakses tampilan web yang sudah dihosting jalankan browser melalui<https://kmeans.testdev.my.id/>
- 10. Aplikasi dapat diakses

#### Tampilan Halaman

1. Halaman Login

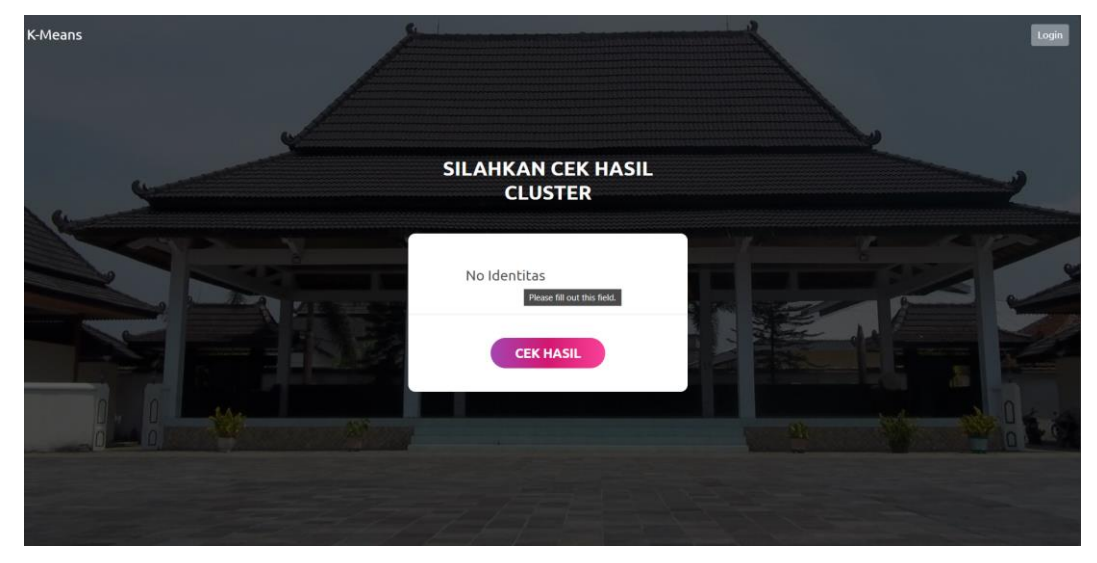

# 2. Halaman Dashbord

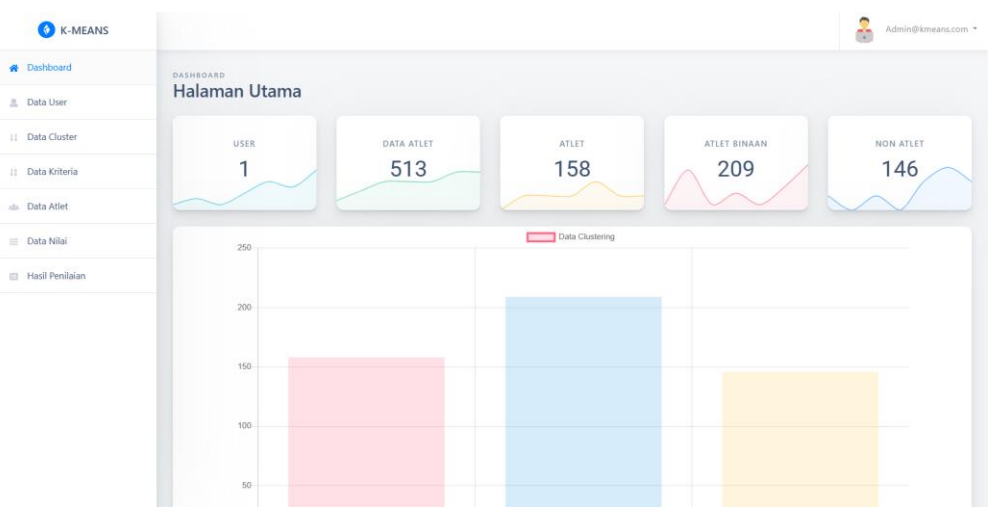

## 3. Halaman Data User

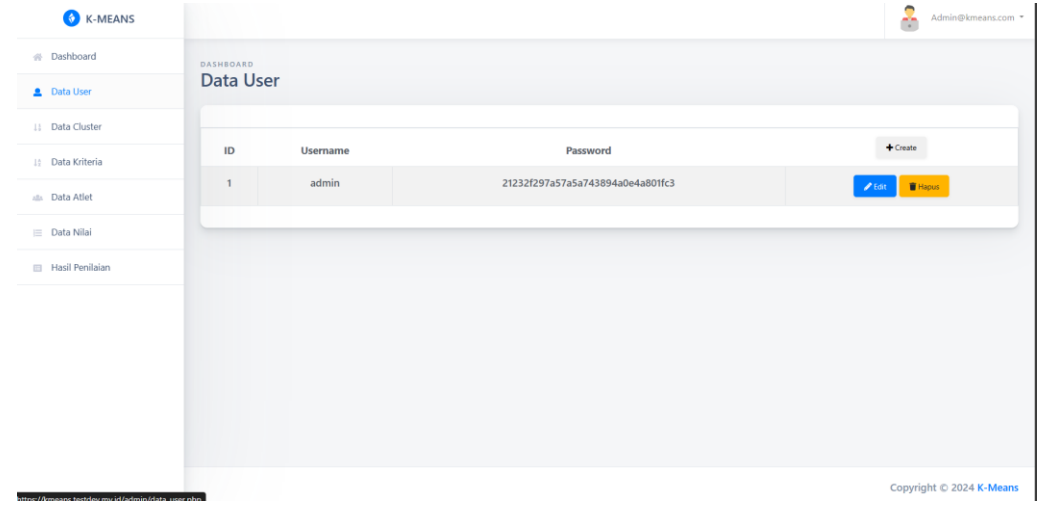

### 4. Halaman Data Cluster

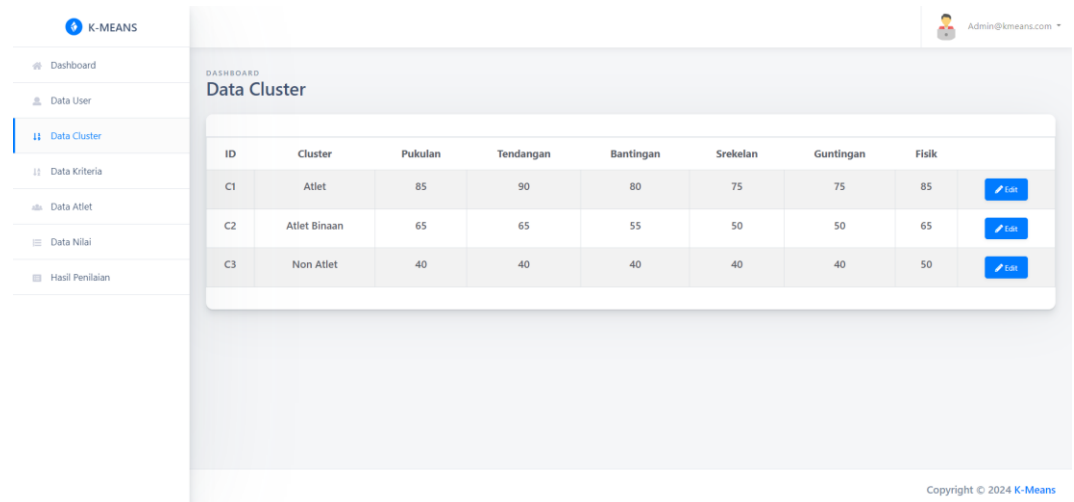

# 5. Halaman Data Atlet

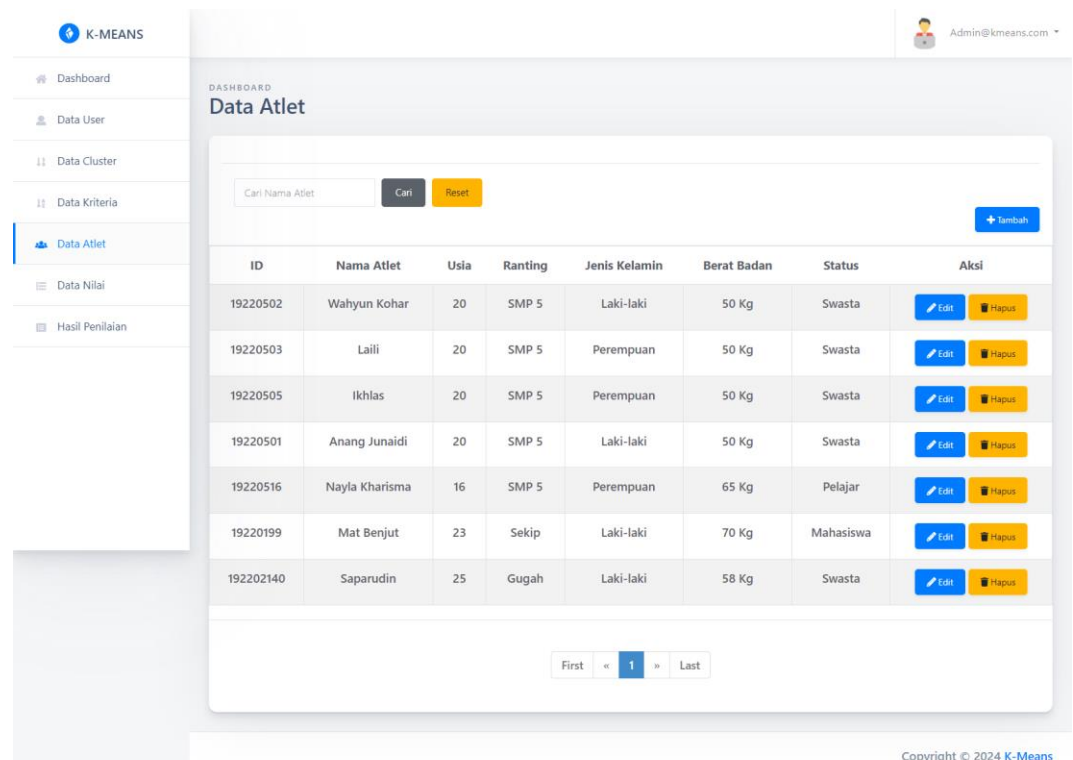

# 6. Halaman Hasil Penilaian

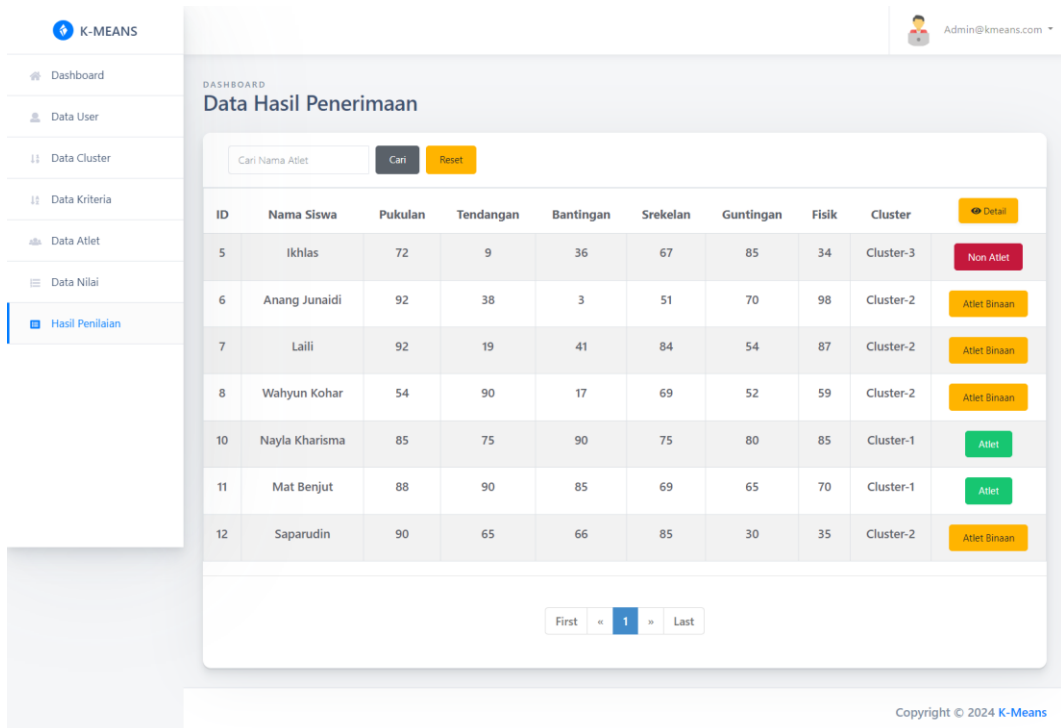